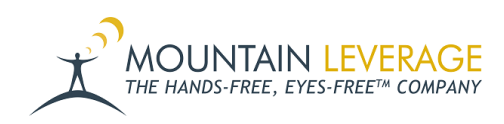

[Knowledgebase](https://support.mountainleverage.com/kb) > [Voice Training Videos](https://support.mountainleverage.com/kb/voice-training-videos) > [Hardware - Vocollect Talkman](https://support.mountainleverage.com/kb/hardware-vocollect-talkman) > [Load Device](https://support.mountainleverage.com/kb/articles/load-device-profiles-in-talkman-start-up-tool-honeywell-voice) [Profiles in Talkman Start-Up Tool - Honeywell Voice](https://support.mountainleverage.com/kb/articles/load-device-profiles-in-talkman-start-up-tool-honeywell-voice)

## Load Device Profiles in Talkman Start-Up Tool - Honeywell Voice

Gail Hovanec - 2024-10-10 - [Hardware - Vocollect Talkman](https://support.mountainleverage.com/kb/hardware-vocollect-talkman)

Please see the information located in [this Knowledge Base article](https://support.mountainleverage.com/kb/articles/using-the-talkman-startup-tool) for a link to download the tool, as well as step by step screen shots.

**Compatibility**: The Talkman Startup tool is compatible with VoiceConsole 4.2 and above. The tool is using using HTTP GET/POST commands.

Visit the [Mountain Leverage YouTube Channel](https://www.youtube.com/user/MountainLeverage) to see case studies, customer testimonials, safety tips and more!